# OVERVIEW

Part 2 would be, all the bugs and issues with it. I'll need to write part 1 first as a reference, though. I'm literally need this reference on screen here, because otherwise I can't keep them straight. But I think it may be helpful for others, who are trying to use those too.

I'll briefly describe all commands and what keybdings I set for them. I recommend copying them, to follow along easily.

# the commands

## group 1 (toggle):

ctrl+F7 **Notes>Expand/Collapse Toggle** tooltip: Switch the expanded/collapsed state of the current line

## group 2 (local):

ctrl+F8 **Notes>Collapse here** tooltip: Collapse everything possible in the current area of the note ctrl+F9 **Notes>Expand Here** tooltip: Show everything in the current area of the note

## group 3 (all):

ctrl+F10 **Notes>Collapse all except here** tooltip: Collapse all except here ctrl+F11 **Notes>Collapse All** tooltip: Collapse all top level lines in the note ctrl+F12 **Notes>Expand All** tooltip: Expand all lines so everything in the notes is shown

# mechanics

### hierarchy

 $1#$  >  $2#$  >  $3#$  >  $4#$  >  $5#$ Or in words:

Title>Heading>Sub-heading>"section">"sub section"

Title, Heading and Sub-heading have various styling options in "Notes Style".

As of writing sections and sub-sections are no longer listed in the official Markdown reference, but they're still in the program. A section is a bit smaller than a heading. A sub-section is the same size as a section, but for the collapse/expand hierarchy it is one level lower.

### **trivia and cornercases**

#### **what about tabbed list elements**

- bullet lists
- 1. ordered lists
- $\bigcap$  to-do lists
- $\blacksquare$  checked to-do lists
	- $\Box$  and their indented elements
	- of a different type
		- and their indented elements
			- 1. and all the other
			- 2. cases
			- 3. you could possibly think of

Bullet lists, ordered lists and to-do list-checkboxes work the same way.

You can mix and match list-elements however you like and it won't matter for expand/collapse purposes.

An untabbed list element is always lower in the hierarchy.

Then you can keep tabbing to decrement a list-element's position in the hierarchy.

### **caveat: I think it was more complicated than that, butI don'twant to look into itright now**

#### **what about color, bold and italics**

#### **what about right-alined and left-aligned text for list-elements**

I am unsure, but I think that they don't

really support tabbing in the first place

#### **...right-alined and center-aligned #-elements**

Go away, please. I'm getting a headache :(

#### **do #-elements even support center and left-alignment?!**

Center-alignment works for 4-#. Left-alignment doesn't. I'll just assume that's the general rule for now.

#### **what about pasted-in images**

no clue

## general expand/collapse rules

Everything collapses to the next highest level. I tested this without gaps in #-count. I'll just assume that's true generally, though.

## how do commands work

Right-click menu in the Note. Using a keybinding or /command. Left-clicking on the left edge of Note on the little down-chevron or right-chevron

### where do commands work

Group 3 commands work everywhere. Group 1 and 2 commands work only on the line, that has a chevron.

#### **why can I see group 1 and 2 commands on this non-chevron line?**

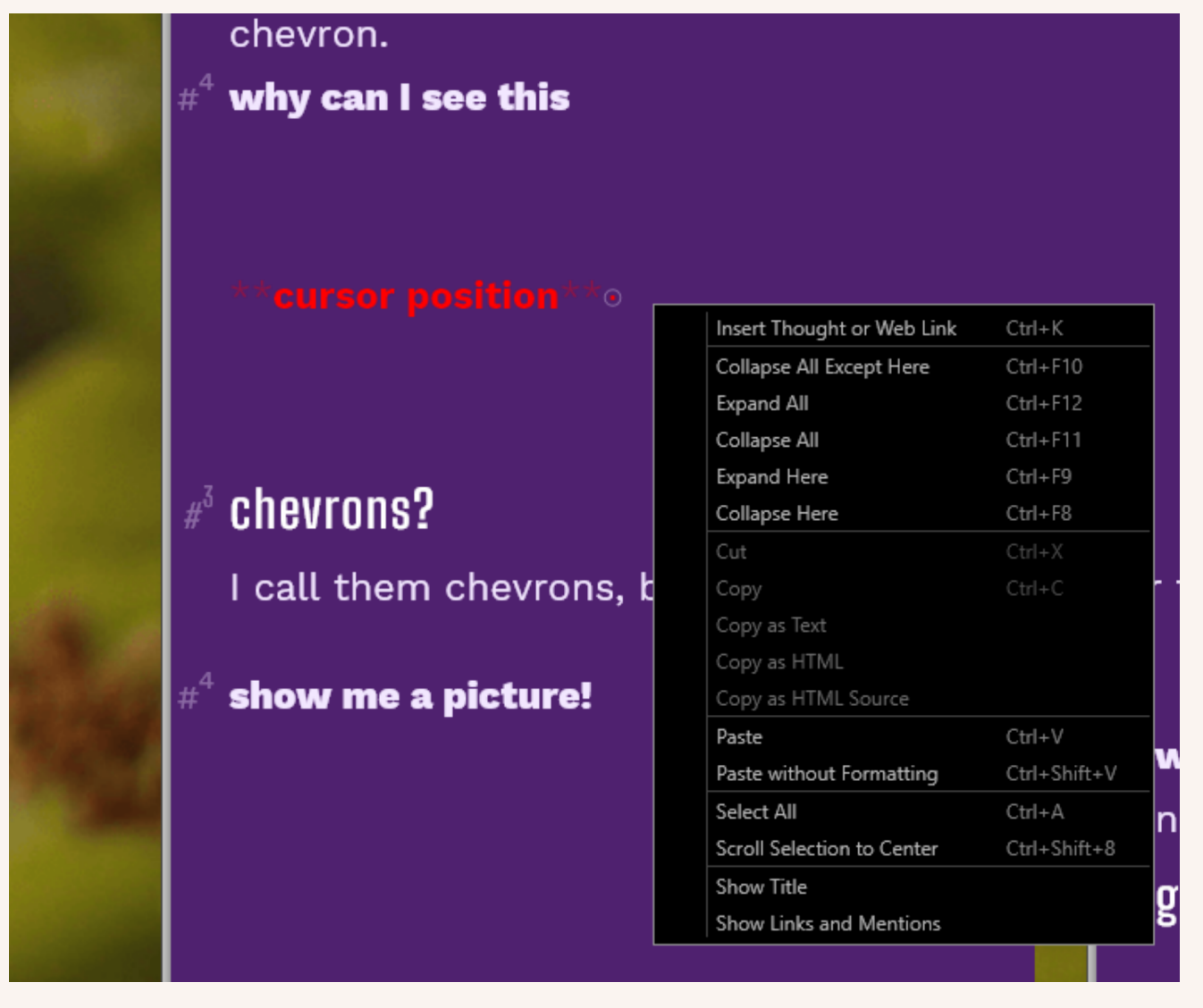

Because that's s a bug.

## chevrons?

I call them chevrons, because that sounds cooler than caret.

**show me a picture!**

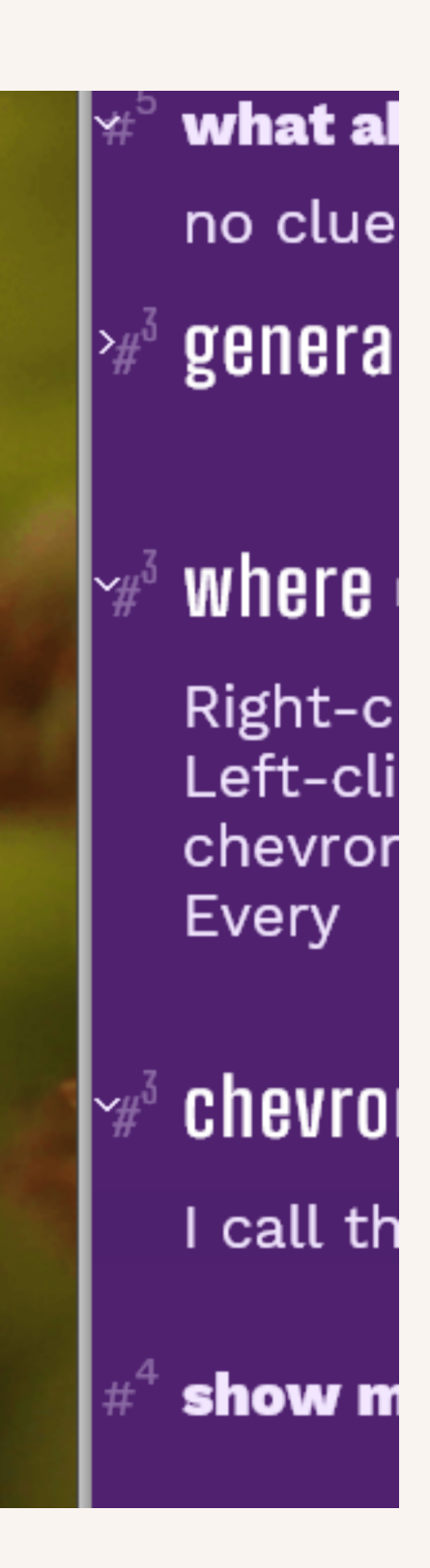

Happy now?

### **No. Why is there no chevron at the last 4-# element**

Simple, there's no text below it.

#### **when/how can I see them?**

Down-chevrons are only visible when the mouse cursor hovers over the left-edge of the Note. They show that you can click on them to collapse text. Right-chevrons are always visible. They show that you can click on them to expand hidden text.

### group 1 (toggle)/left-click on chevron:

ctrl+F7 **Notes>Expand/Collapse Toggle** does the same as left-click on chevron. It's pretty great. Kinda makes the most intuitive sense. You don't see the down-chevron on the line with the text-cursor, but that's not an issue really.

### group 2 (local):

They also are only available on a chevroned line. Except this time, it's way less intuitive. They collapse everything possible in the current area of the note. And now I know what you're going to ask....

### **what on earth is "the current area of the note"**

Collapsing the "current area of the note" always collapses the current line's text. But also collapses all #-elements and above below it, that are of equal #-count. The reverse for expand.

#### **uhm....**

I know. Just play with the example Note, till they seem reasonable. Also play with this Note. There's lots of things to expand and collapse.

### group 3 (all)

Collapse all and expand all work as you'd expect and they work everywhere. They collapse everything collapsible and expand everything expandable.

### **what about "Collapse all except here"**

I wish you hadn't asked me that. "Collapse all except here" does.... things.

It is the Schleswig-Holstein question of Collapse-command and probably the single-most convoulted and weird feature in TB 12. I can kind of intuit what it does and I don't like it.

To play around with it, press ctrl+F10 and ctrl+F12 in quick succession. Then you try putting it into words.